# **АЛС-24225-10-01 (VDSL24)**

**Инструкция по полному обновлению**

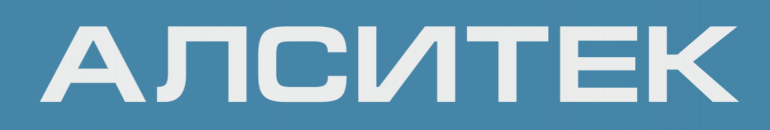

### Оглавление

### ГЛАВА 1. РУЧНОЕ ПОЛНОЕ ОБНОВЛЕНИЕ

 $\overline{3}$ 

## <span id="page-2-0"></span>ГЛАВА 1. РУЧНОЕ ПОЛНОЕ ОБНОВЛЕНИЕ

Файлы для полного обновления ПО необходимо заранее скачать с сайта технической поддержки и скопировать на TFTP-сервер. Обратите внимание все файлы должны быть для одной версии ПО. Прошивка файлов от разных версий ПО ведет к непредсказуемым результатам.

Для корректного обновления также понадобится ноутбук с СОМ-портом (либо с переходником USB2COM), Ethernet-портом с коннектором RJ-45 и скоростью 1G и запущенным TFTP-сервером. Поскольку у линейных карт (ALS-24225-10/VDSL24) есть только оптические порты, необходим будет также переходник SFP Copper, через который нужно подключить PC к LC.

После подключения СОМ-портом к коммутатору необходимо подключить ноутбук к любому порту коммутатора, далее перезагрузить коммутатор, и в самом начале загрузки нажать в консоли СОМ-порта сочетание клавиш <Ctrl-С>. После этого консоль перейдет в командный режим и будет отображено приглашение:

```
Automatic startup canceled via Ctrl-C
CFF
```
Далее необходимо настроить управление:

ifconfig eth0 -addr=172.16.67.78 -mask=255.255.0.0

Если ТЕТР-сервер доступен через шлюз, можно также настроить шлюз:

ifconfig eth0 -addr=172.16.67.78 -mask=255.255.0.0 -gw=172.16.67.111

Проверить доступность TFTP-сервера можно с помощью команды ping:

```
CFE> ping 172.16.10.10
172.17.10.10 (172.16.10.10) is alive
172.17.10.10 (172.16.10.10): 1 packets sent, 1 received
*** command status = \theta
```
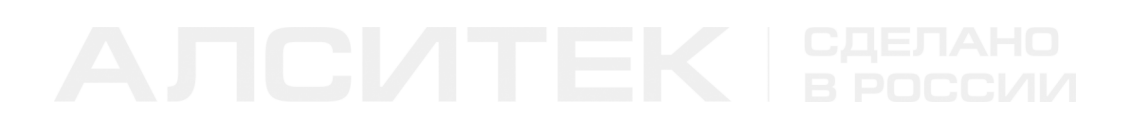

Перед прошивкой рекомендуется проверить наличие файлов на TFTP-сервере. Файлы для полного обновления:

 *cfe.bin flash.env vmlinux.gz rootfs.squashfs config.jffs2*

Далее необходимо разрешить запись на флеш-память коммутатора следующей командой:

 *flash unlock*

После этого нужно выполнить последовательно прошивку всех файлов полного обновления:

 *flash -noheader tftp://172.16.67.100/updating/software/cfe.bin flash0.boot flash -noheader tftp://172.16.67.100/updating/software/flash.env flash0.env flash -noheader tftp://172.16.67.100/updating/software/vmlinux.gz flash0.kernel flash -noheader tftp://172.16.67.100/updating/software/rootfs.squashfs flash0.rootfs flash -noheader tftp://172.16.67.100/updating/software/config.jffs2 flash0.config*

Обратите внимание, в командах необходимо указывать полный URL файлов на TFTP-сервере целиком.

Каждая команда должна завершиться следующим сообщением:

 *\*\*\* command status = 0*

После успешной прошивки коммутатор нужно перезагрузить следующей командой:

 *reset -cpu -yes*

Компания АЛСиТЕК — ведущий российский разработчик и производитель оборудования для сетей TDM, NGN и IMS. За 22 года работы компанией АЛСиТЕК установлено более 2,5 миллионов портов коммуникационного оборудования. Научный штат компании состоит из 200 высококвалифицированных инженеров, программистов, схемотехников и конструкторов. АЛСиТЕК выпускает полный спектр как станционного xDSL и Ethernet оборудования, так и абонентских устройств.

ООО «Компания «АЛСиТЕК» 410012 Россия, г.Саратов, ул. Б.Казачья, 6 Тел: +7 (8452) 79-94-98 Факс: +7 (8452) 79-94-97 [alsitec.ru](https://alsitec.ru/) office@alsitec.ru